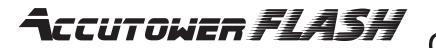

Add on Tower Quick Setup Guide

(3) Connect to Control Center.

1 Carefully remove all parts from packaging.

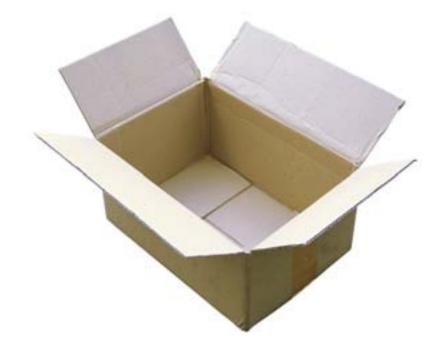

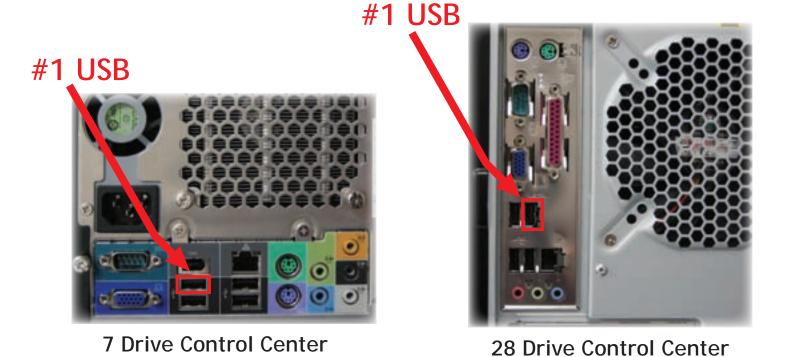

1 Be sure to connect to #1 USB Port

(2) Connect Power Cable & USB Cable.

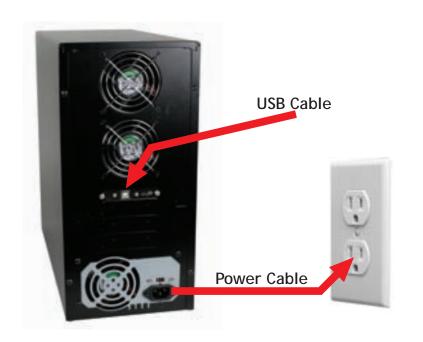

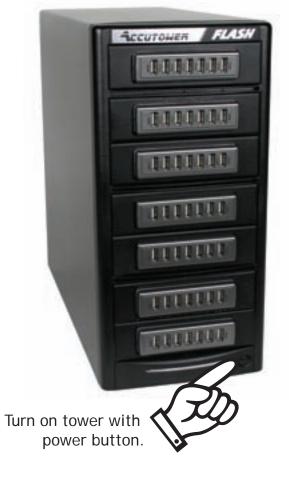

4 Set Tower Configuration.

Click on Hardware —> Set Tower Configuration

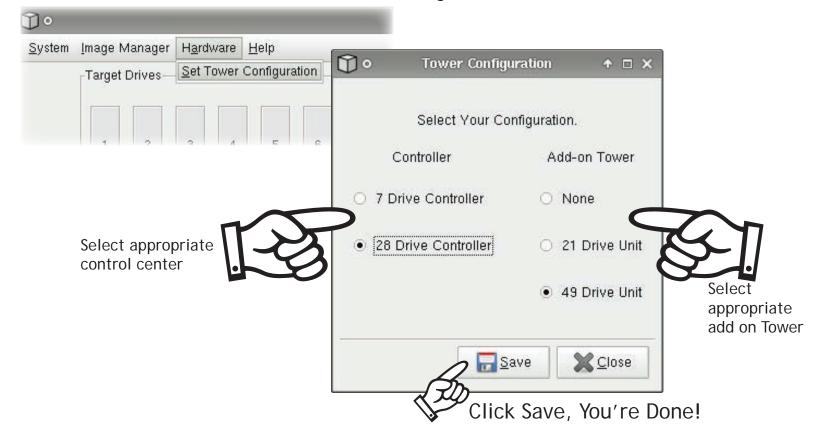